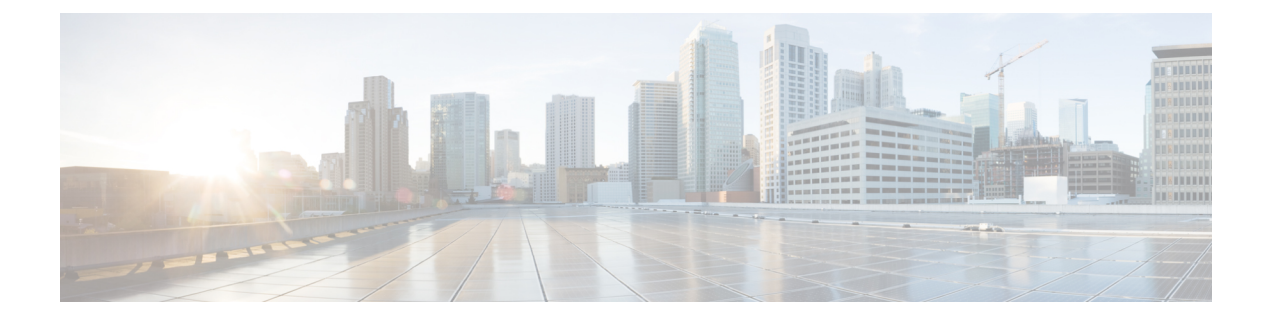

## **Activate a Subscription or Trial**

• Activate a [Subscription](#page-0-0) or Trial, on page 1

## <span id="page-0-0"></span>**Activate a Subscription or Trial**

You can activate a subscription in Crosswork Cloud.

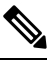

**Note** You must have admin privileges to activate a subscription. See User [Roles](b_cisco-crosswork-cloud-user-guide_chapter36.pdf#nameddest=unique_250) for more information.

## **Before you begin**

To activate a subscription, you must have one or more subscription IDs which are given or emailed to you after purchasing Crosswork Cloud.

- **Step 1** In the main window, click **in** the bottom-left corner.
- **Step 2** Click **Licensing**.
- **Step 3** To activate a subscription:
	- a) Click **Entitlement > External Route Analysis**, **Trust Insights**, or **Traffic Analysis** tab.
	- b) Click **Claim Subscription**and enter your subscription IDs in the text box. To add multiple subscription IDs, separate each ID with a comma or enter each ID on a new line.
- **Step 4** To request a Crosswork Cloud product trial version:
	- a) Click the **Trials** tab.
	- b) Click **Request** next to the Crosswork Cloud product you would like to try. Accept the terms and click **Start Trial**.

 $\mathbf I$ 

٦